# NTT

# フレッツフォン VP1000

# フレッツフォン VP1500 緊急地震速報サービス 取扱説明書

(1版)

このたびは、フレッツフォン VP1000またはフレッツフォンVP1500をお買い上げいただきま して、まことにありがとうございます。

フレッツフォン VP1000、VP1500 でご利用いただく「緊急地震速報サービス」について、説 明しています。

「緊急地震速報サービス」(以下、本サービス)をご利用いただくためにはフレッツフォン VP1000 のファームウェアバージョン V3.000 以降および、フレッツフォン VP1500 のファー ムウェアバージョン V2.000 以降へのファームウェアのアップデートが必要です。

本商品では、起動時に最新ファームウェアの更新情報がないかの確認を行います。最新 ファームウェアが存在する場合は、アップデートするかを確認する画面が表示されますの で、「はい」を選択してアップデートしてください。

「更新情報はありませんでした。」と表示された場合は、ご利用の本商品のファームウェア が最新のものになっていますので、アップデートの必要はありません。

「更新情報の取得に失敗しました。」と表示された場合は、機器やLANケーブル等の接続 をご確認ください。

本書と、本商品に付属のマニュアルをあわせてご覧ください。

#### ご使用にあたってのお願い

- z 緊急地震速報とは、地震の発生直後に、震源に近い地震計でとらえた観測データを解析して、震 源や地震の規模(マグニチュード)を直ちに推定し、これに基づいて各地での主要動の到達時刻や 震度を推定し、可能な限りすばやく知らせる情報です。
- z 緊急地震速報は技術的限界があり、十分に理解したうえで利用する必要があります。詳細に関し ては気象庁のホームページをご確認下さい。

(http://www.seisvol.kishou.go.jp/eq/EEW/kaisetsu/index.html)

- 直下型地震の場合など、緊急地震速報が主要動の到達に間に合わない、もしくは猶予時間が 極端に短い場合があります。
- 震度、到達猶予時間などの予測に誤差が生じる場合があります。
- 地震以外の要因(事故、落雷など)による誤報が生じる場合があります。
- 本機能をご利用するためには、あらかじめ、フレッツ 光ネクストを除く IPv6 アドレスが利用できる フレッツ回線(B フレッツ、フレッツ・光プレミアム、フレッツ ADSL、ただし B フレッツの場合は v6 ア プリ、フレッツ ADSL の場合はフレッツ・ドットネット、および v6 アプリの契約が必要です)と配信サ ービスの契約が別途必要です。(有料)
- 本商品の利用状況によっては、緊急地震速報の伝達に遅延が発生する場合があります。
- 本機能は、通知する予測震度や到達猶予時間の正確性や確実性を保証するものではありませ  $\mathcal{L}_{\alpha}$
- z 本機能は地震による被害の軽減を保証するものではありません。
- 地震やその他の災害に伴う事故や障害で生じた損害などにつきましては、当社は一切その責任を 負いかねます。
- 本商品の故障、誤動作、不具合、または設定誤りによって、緊急地震速報が間に合わない、予測 に誤差が生じるなどの事態が発生し、本商品を利用することで生じた損害などにつきましては、当 社は一切その責任を負いかねます。
- z 停電などの外部要因によって、緊急地震速報が間に合わない、予測に誤差が生じるなどの事態 が発生し、本商品を利用することで生じた損害などにつきましては、当社は一切その責任を負いか ねます。
- 本機能をご利用の前に、本書 P20 の「ご利用上の注意点」を必ずお読み頂き、ご理解した上でご 利用ください。

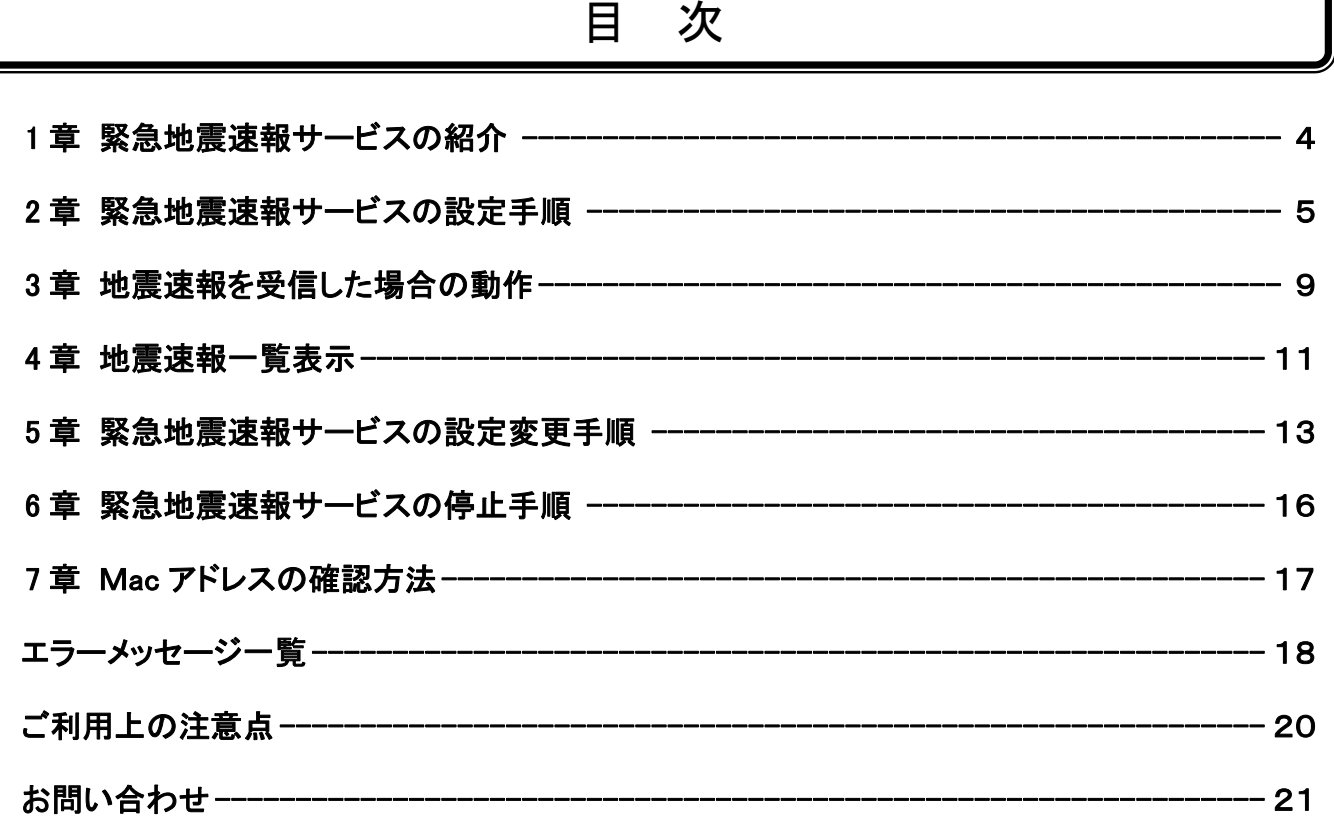

 $\bigl($ 

# 1章 緊急地震速報サービスの紹介

緊急地震速報サービスは、付属のマニュアルに記載している機能に加え、気象庁から通知される 「地震速報」を受信し、予測震度と到達猶予時間を画面に表示します。

緊急地震速報サービスを利用するためには、下記のいずれかの配信サービスの契約が別途必要とな ります。

緊急地震速報サービスの配信サービス内容の詳細については、以下のホームページを ご確認ください。

【個人向けサービス】 緊急地震速報 フレッツタイプ(NTT コミュニケーションズ) http://506506.ntt.com/internet/jishin/

【法人向けサービス】 緊急地震速報配信サービス フレッツプラン(NTT コミュニケーションズ) http://www.ntt.com/jishinsokuho/

お知らせ

●フレッツフォン VP1000、および VP1500 の緊急地震速報サービスは、フレッツ 光ネクスト には対応していません。

#### 2 章 緊急地震速報サービスの設定手順

緊急地震速報サービスを設定するには、次の手順を行ってください。

#### 1. サービス設定画面の起動

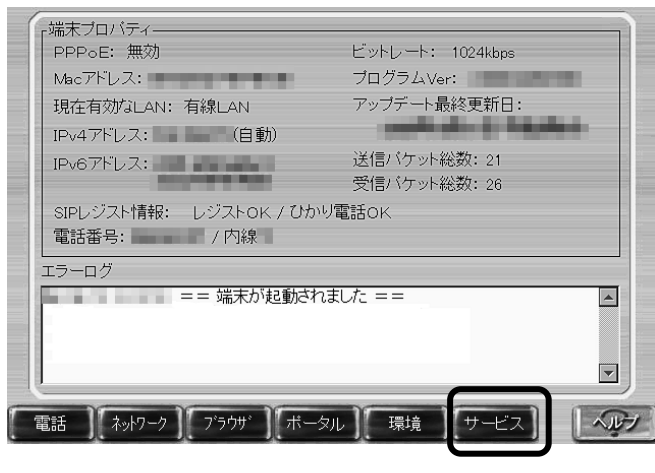

[ツール] → [各種設定] → [サービス] ボタンにタッチしてサービス設定画面を表 示してください。

お知らせ

- ●緊急地震速報サービスを起動すると「ポータル設定画面」の設定内容が変更されます。 事前に「ポータル設定画面」の全ての設定内容を紙に書き写すなどしてください。
- ●フレッツフォン VP1000 で「L モード on フレッツ」をご利用のお客様は、緊急地震速報 サービスをご利用できません。
- ●無線 LAN をご利用のお客様は、緊急地震速報サービスをご利用できません。有線 LAN をご 利用してください。
- ●緊急地震速報サービス起動中は、電話やネットワークの設定ガイドを起動できません。設 定ガイドを起動するには、本書 P16「6 章 緊急地震速報サービスを停止するには」に従い、 一度緊急地震速報サービスを停止してから行ってください。
- ●緊急地震速報サービス起動中は、ポータル機能の設定はできません。ポータル機能を使用 するには、緊急地震速報サービスを停止してください。
- ●緊急地震速報サービス起動中は、ネットワークの設定はできません。ネットワーク設定を 変更するには、緊急地震速報サービスを停止してください。
- ●緊急地震速報サービス起動中はインターネットの履歴情報は保存されません。

#### 2. サービスの起動

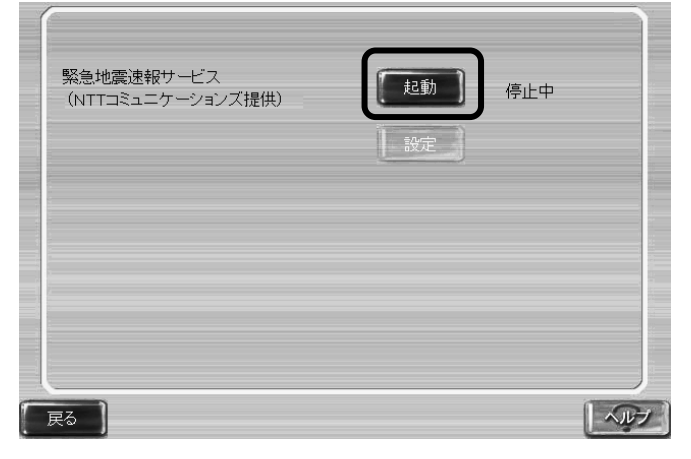

[起動]ボタンにタッチしてください。

#### お知らせ

[設定]ボタンは緊急地震速報サービス停止中にはご利用できません。

#### 3. ご注意事項の表示

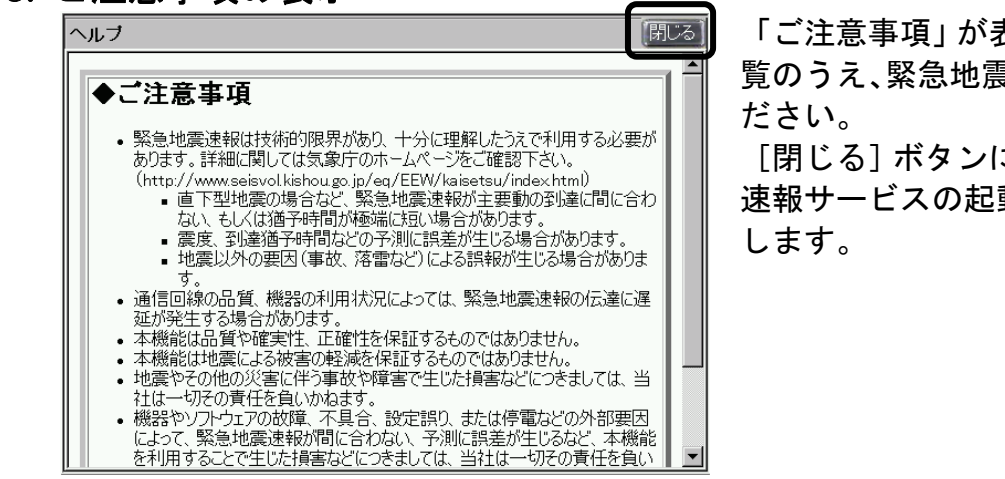

4. サービス起動確認と再起動

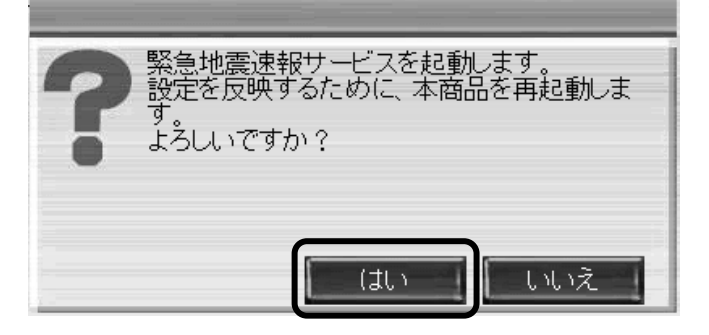

「ご注意事項」が表示されますので、必ずご 覧のうえ、緊急地震速報サービスをご利用く

[閉じる]ボタンにタッチすると、緊急地震 速報サービスの起動確認ダイアログを表示

サービスを開始するには、[はい]ボタンにタ ッチしてください。[はい]ボタンにタッチ 後、本商品が再起動します。再起動するまで しばらくお待ちください。

#### 5. ご契約サービスの設定

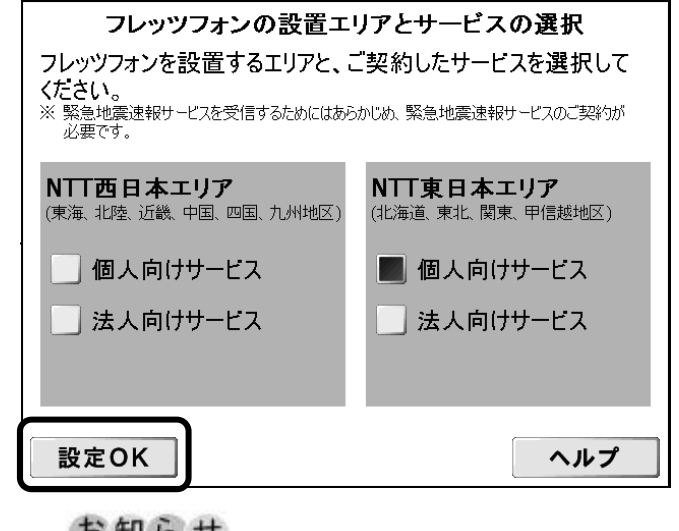

再起動しましたら、ご契約サービスの設定の 選択を行います。お客様が契約した、緊急地 震速報サービスをチェックして[設定OK] ボタンにタッチしてください。 地震速報配信サーバと認証を行います。認証 に成功した場合は、次の画面が表示されま す。

 $D M D E$ 

●地震速報配信サーバとの認証に時間が掛かる場合があります。

#### 6. 設置場所の設定

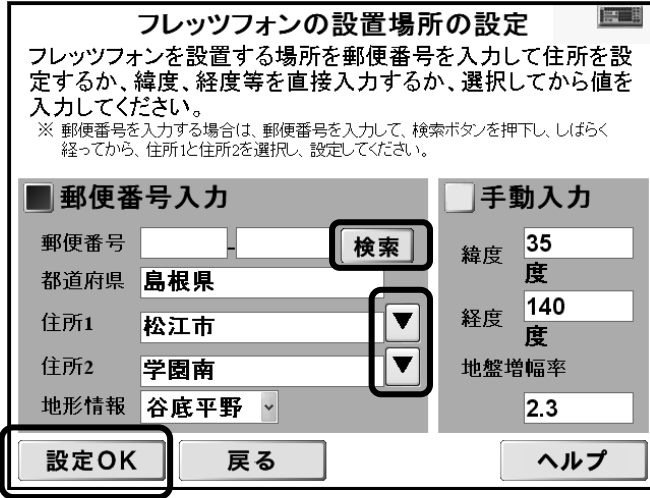

お客様の設置場所情報を以下の手順で設定し ます。

まず、「郵便番号入力」または「手動入力」を選 択してください。

「郵便番号入力を選択した場合」

郵便番号を入力エリアにタッチするとキーボード が表示されます。入力後、「検索」ボタンタッチし て住所を検索します。その後、「▼」ボタンをタッ チすることで、詳細住所を選択することができま す。

「手動入力を選択した場合」 設置場所の緯度や経度、地盤増幅率の入力エ

リアにタッチするとキーボードが表示されます。 数値を入力してください。 設定が終わりましたら[設定 OK]ボタンにタッチ してください。緊急地震速報サービスが開始さ

れます。

お知らせ

●手動入力は、お客様が緯度、経度、地盤増幅率を既にご存知の際にご利用ください。

●郵便番号や緯度、経度は半角数字で入力してください。

●郵便番号や緯度、経度情報に不正な番号や値を入力しないでください。

地震速報受信時に実際とは大きく異なる予測震度や到達猶予時間が表示されたり、入力し た緯度、経度情報が反映されないことがあります。

●地形情報欄を「地形選択」のままにすると「谷底平野」、「埋立地」と同じ地盤増幅率にな ります。

●移転の際には、設置場所の設定変更が必要となります。

#### 7. 緊急地震速報サービス待ち受け画面

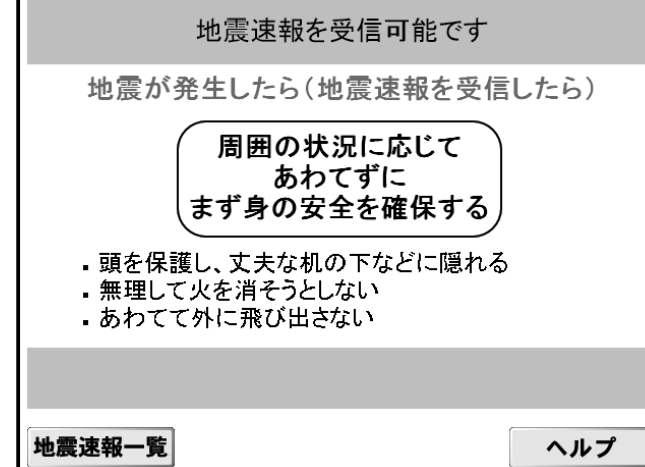

緊急地震速報サービスが開始されると本画 面が表示されます。

お知らせ

●画面上部に[緊急地震速報]ボタンが表示されます。 [緊急地震速報]ボタンにタッチすると緊急地震速報サービス待ち受け画面が表示されます。

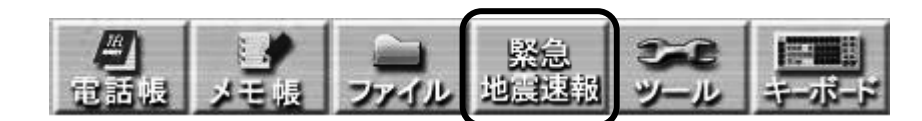

●緊急地震速報サービス待ち受け画面に以下のメッセージが表示する場合があります。

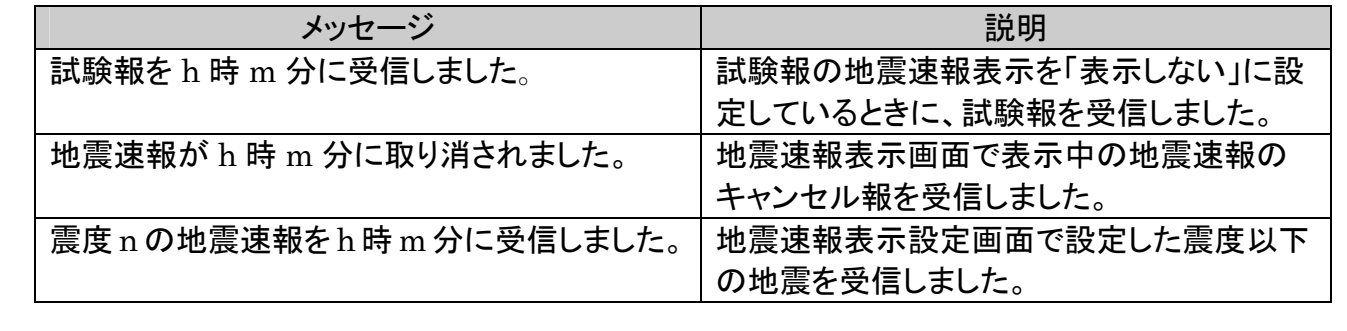

### 3 章 地震速報を受信した場合の動作

地震速報を受信した場合、次の動作を行います。

1. 地震速報表示画面

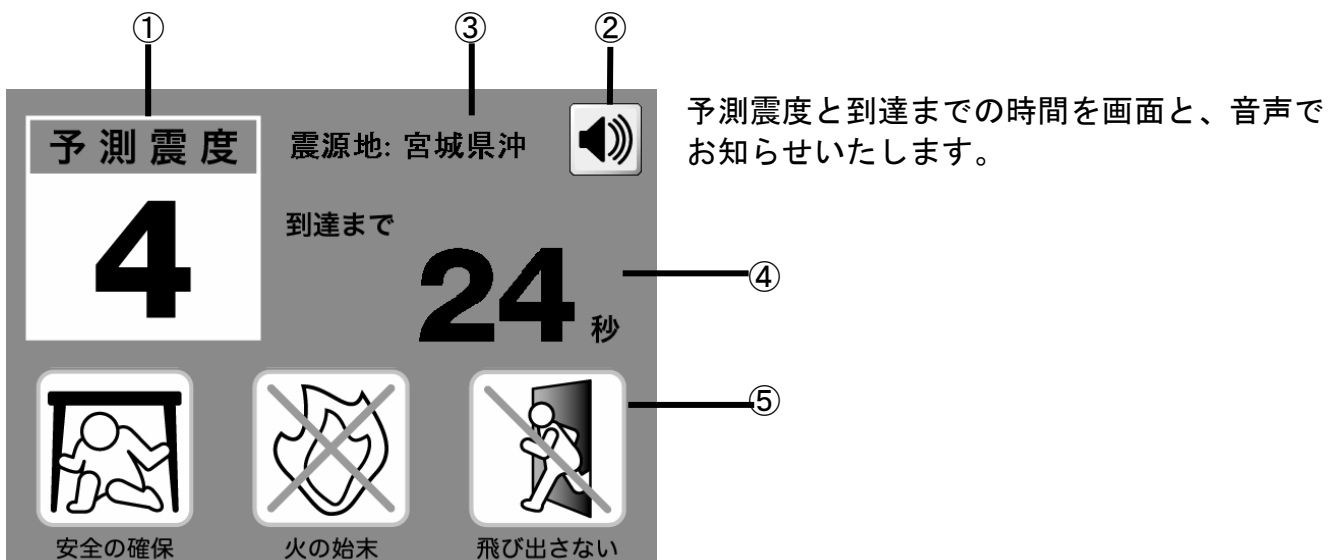

「震度 4 の地震がきます。」などの予測震度の音声案内や、到達までの時間が 10 秒以内に なると、「10,9・・・2,1」とカウントダウンの音声が流れます。

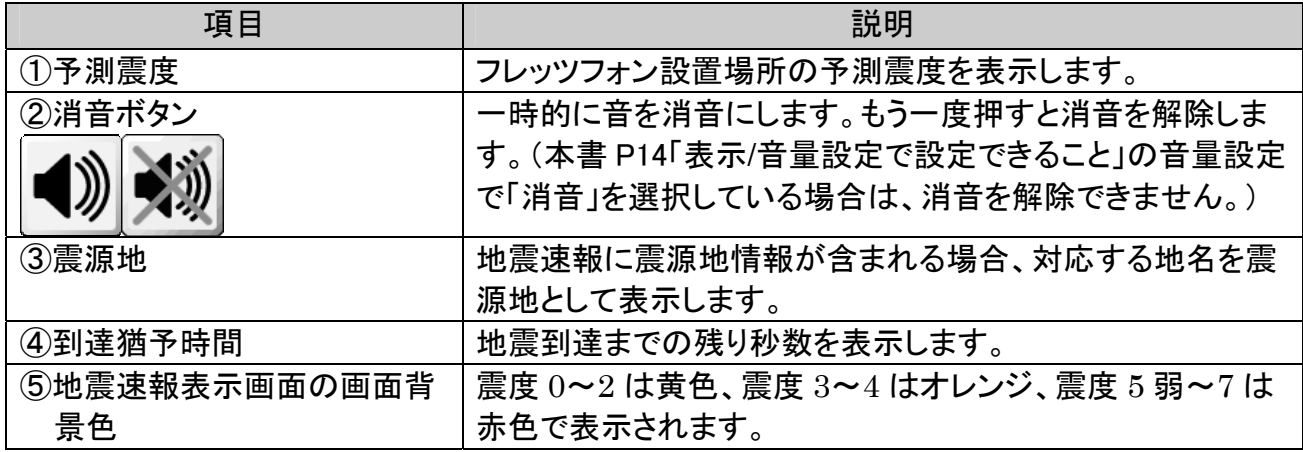

お知らせ

- ●地震速報を受信した時のメッセージと音量は、本書P13「5 章 緊急地震速報サービスの設定 変更をするには」で事前に確認できます。
- ●地震速報を表示中に新たな地震速報を受信した場合で新たな地震速報の予測震度が表示中 のものより大きい場合は新たな地震速報を表示します。
- ●地震速報を受信して地震速報表示画面を表示中には、他の機能は使用できません。 通話中は、電話を切ることや共有機能も使用できません。相手側からの共有要求に対して も応答することはできません。地震速報表示が終了してから操作してください。
- ●ブラウザまたはメモ帳で印刷中は、地震速報の通知を受けることができません。
- ●メッセージ等が表示されている場合には、メッセージやその画面を閉じるまで地震速報表 示画面が表示されない場合があります。

#### 2. 地震速報受信後の表示

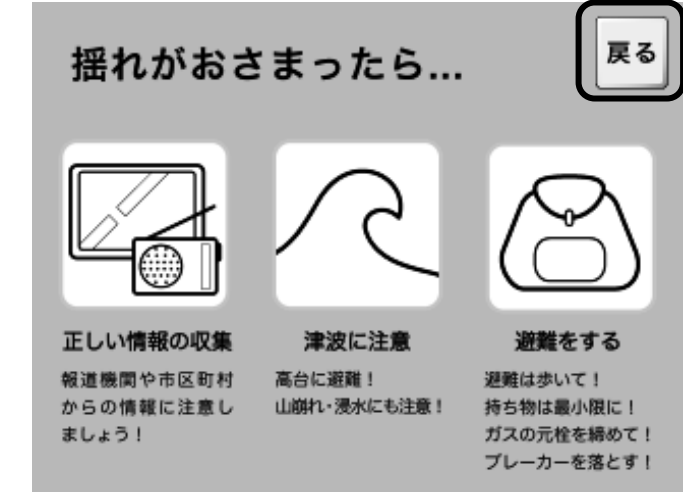

地震速報表示後、しばらくすると本画面が表 示されます。

[戻る] ボタンにタッチすると緊急地震速報 サービス待ち受け画面に戻ります。

## 4 章 地震速報一覧表示

今までに受信した地震速報の一覧を見ることができます。

#### 1. 地震速報一覧表の表示の起動

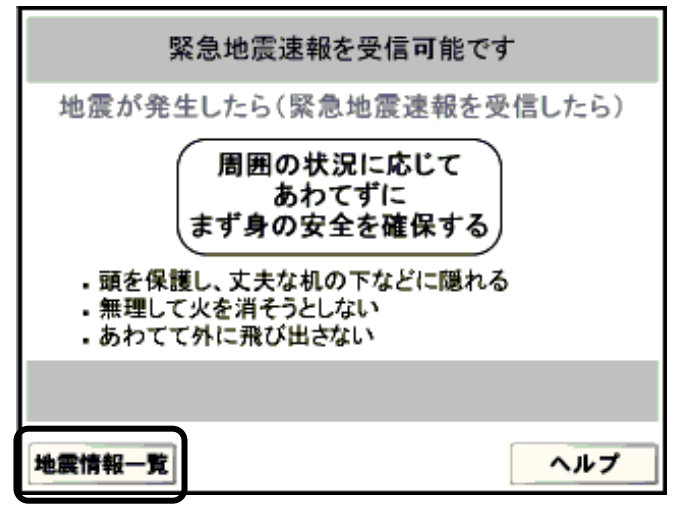

緊急地震速報サービス待ち受け画面で[地震 速報一覧]ボタンにタッチすると地震速報一 覧表が表示されます。

#### 2. 地震速報一覧表の表示

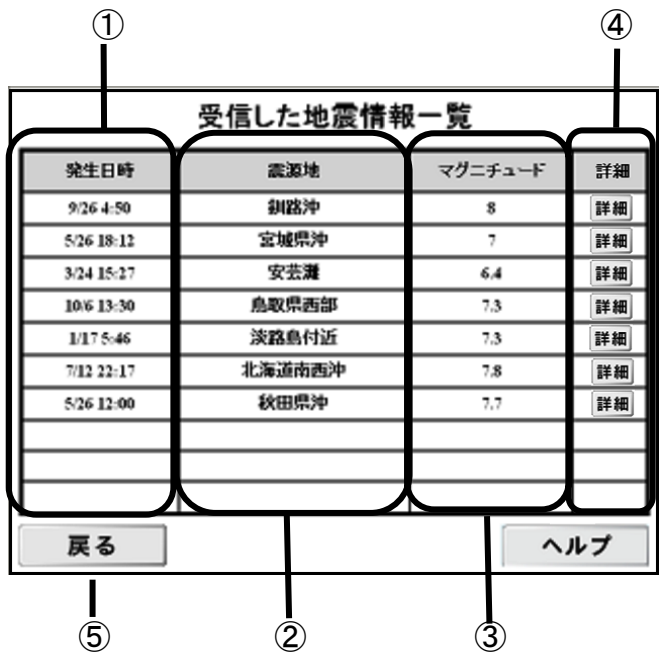

最新の地震速報から過去受信した 10 件の 地震速報を一覧で表示できます。

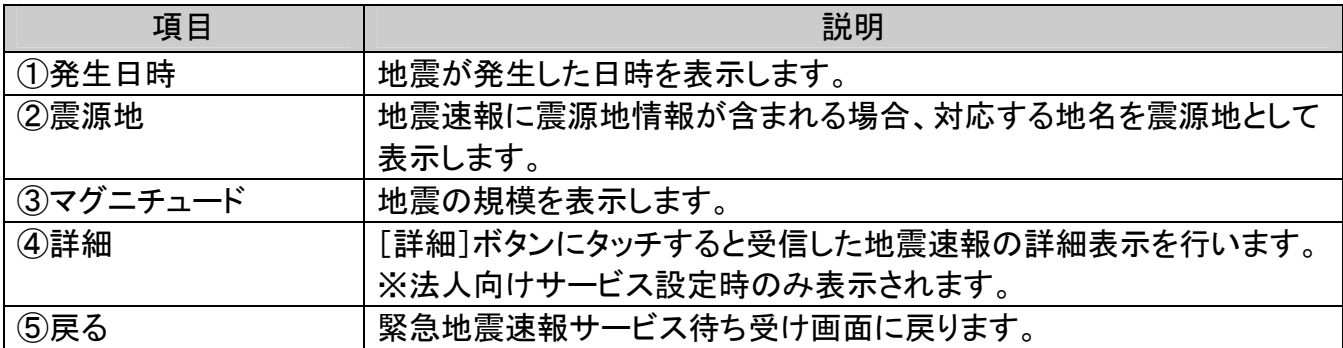

お知らせ––

●[詳細]ボタンは、「法人向けサービス」を設定している場合のみに表示されます。 予測震度や到達までの時間などの詳細情報が表示されます。

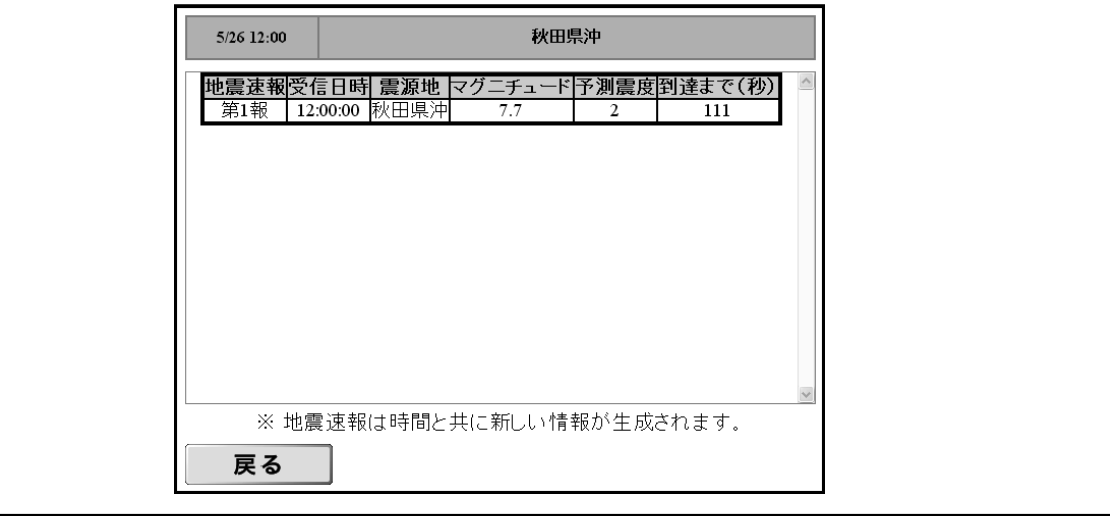

# 5 章 緊急地震速報サービスの設定変更手順

緊急地震速報サービスの設定を変更する場合、次の手順を行ってください。

#### 1. サービス設定画面の起動

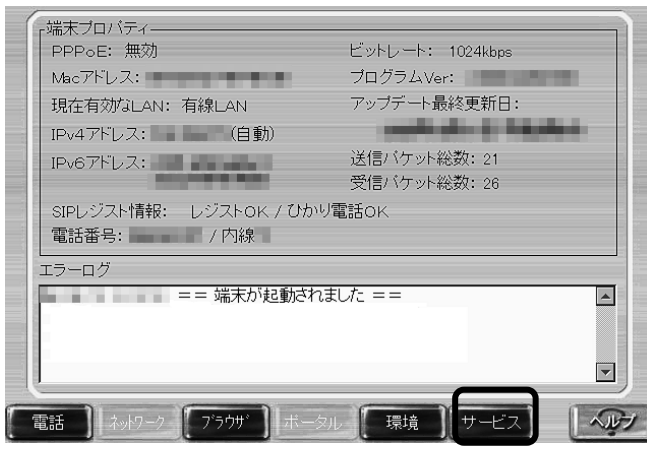

[ツール] → [各種設定] →[サービス] ボタンにタッチしてサービス設定画面を表 示してください。

2. 緊急地震速報サービス設定画面の起動

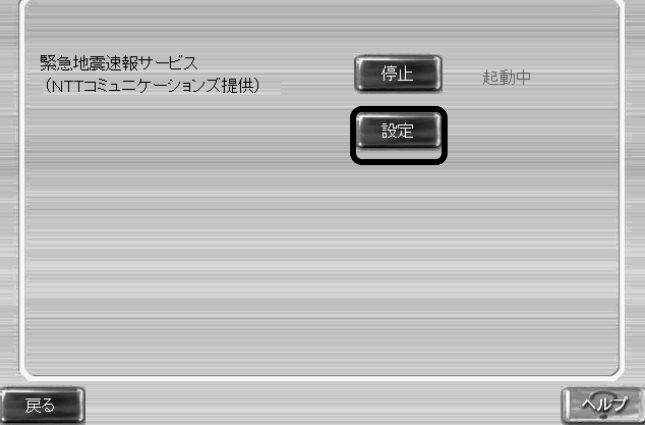

[設定]ボタンにタッチしてください。 緊急地震速報サービス設定画面を起動しま す。

お知らせ ●「設定]ボタンにタッチしてから、緊急地震速報設定画面が表示されるまでの間は、地 震速報の通知を受けることができません。

#### 3. 各設定項目の変更

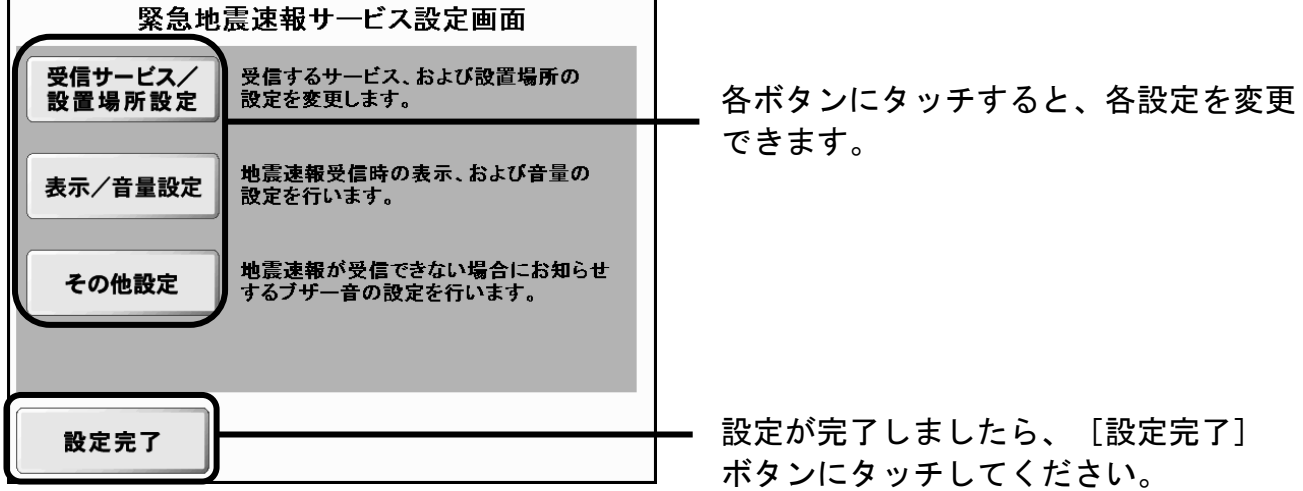

■受信サービス/設置場所設定で設定できること

[受信サービス/設置場所設定]ボタンにタッチすると、本書 P5「2 章 緊急地震速報サービ スの設定手順」で行ったサービスと設置場所の設定を変更することができます。

■表示/音量設定で設定できること

[表示/音量設定]ボタンにタッチすると、次のような画面が表示されます。 ここでは地震速報表示についての設定ができます。

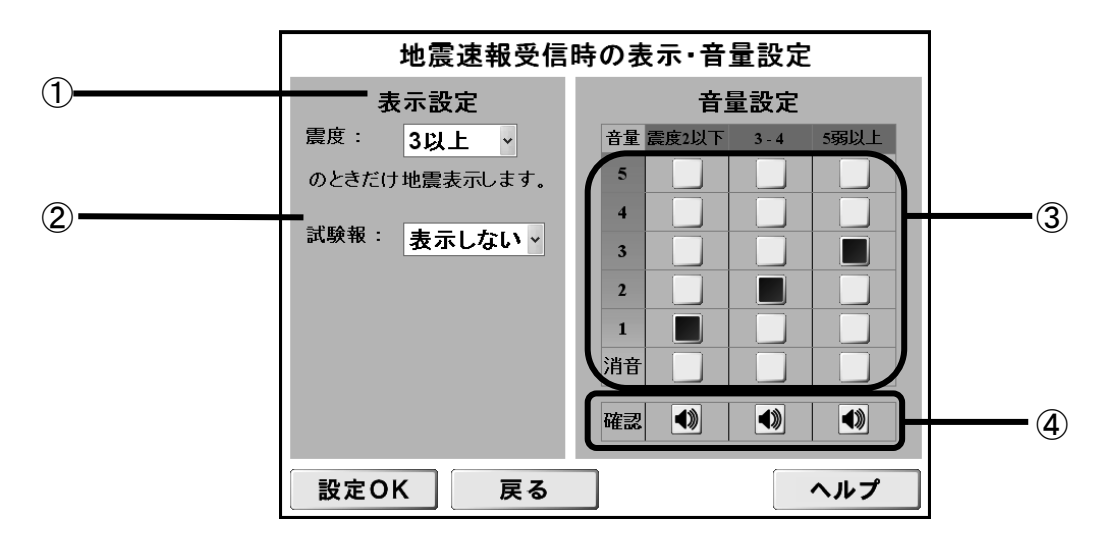

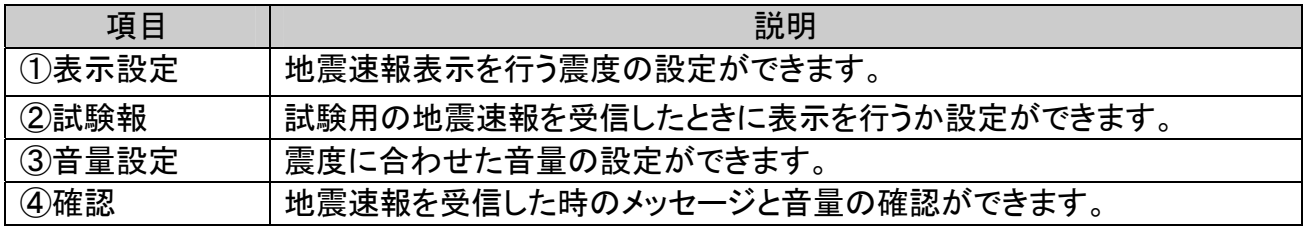

#### お知らせ–

●「確認]ボタンにタッチすることで、地震速報を受信した時の動作を事前に確認するこ とができます。端末設置場所のご家族や職場等の皆さんで事前に確認しておくことをお 勧めします。

#### ■その他設定で設定できること

[その他設定]ボタンにタッチすると、次のような画面が表示されます。 ここではナイトモードと地震速報を受信できない場合のブザー音の設定ができます。

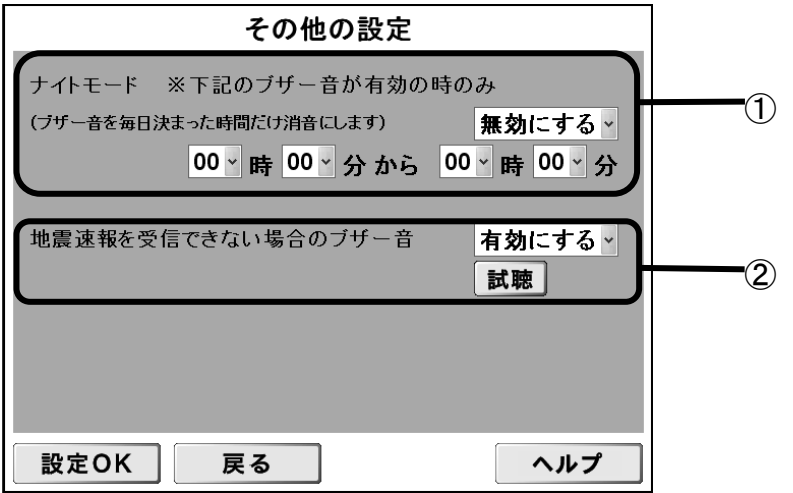

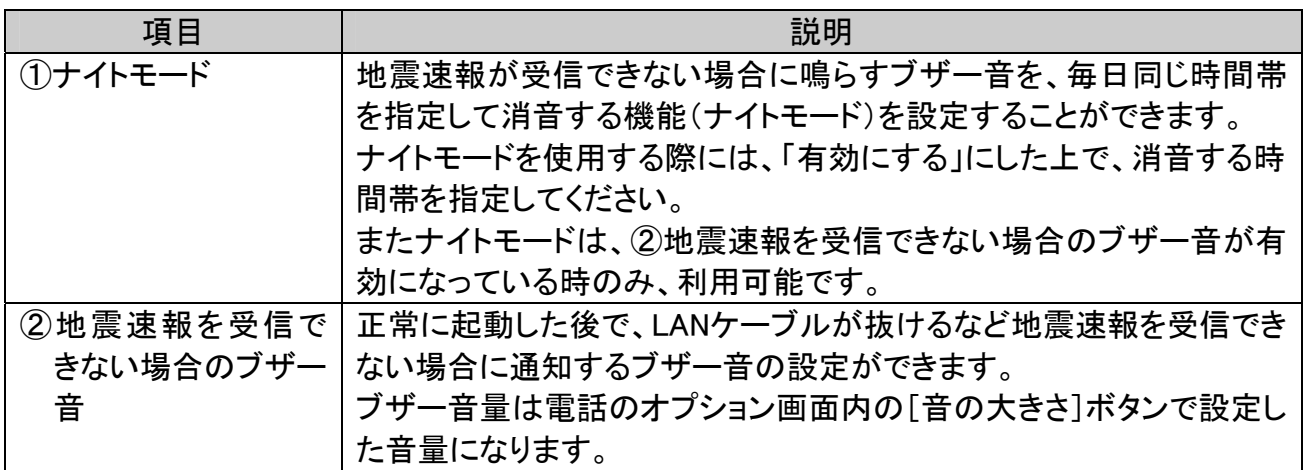

# 6 章 緊急地震速報サービスの停止手順

緊急地震速報サービスを停止するには、次の手順を行ってください。

#### 1. サービス設定画面の起動

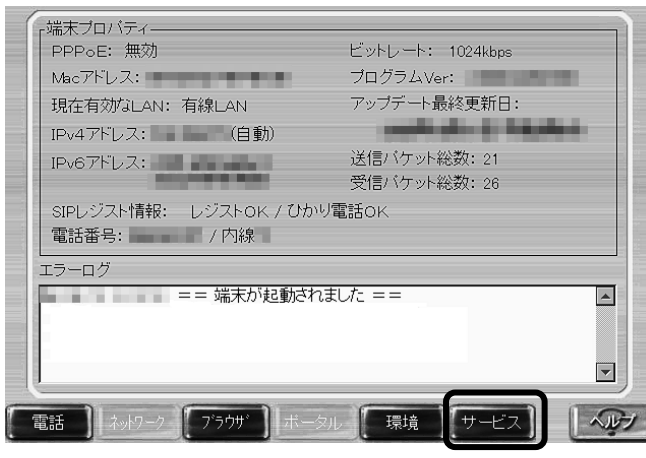

[ツール] → [各種設定] → [サービス] ボタンにタッチしてサービス設定画面を表 示してください。

2. サービスの停止

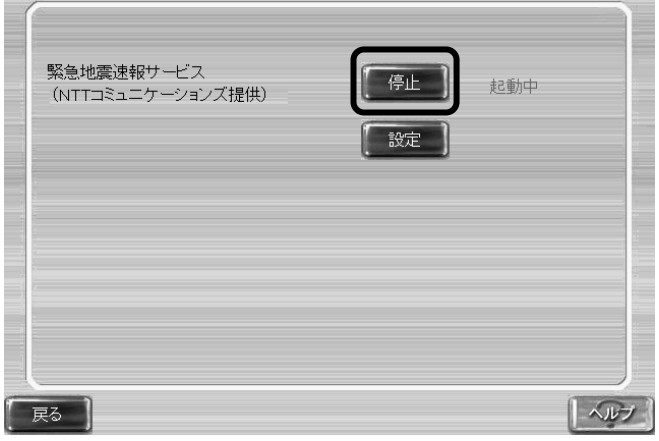

「停止]ボタンにタッチしてください。 緊急地震速報サービスの停止確認ダイアロ グを表示します。

お知らせ

●緊急地震速報サービスを停止すると、緊急地震速報サービスで設定した項目のデータや、 過去に受信した地震情報を削除します。サービスを起動するときは、再度設定が必要と なります。

3. サービス停止確認と再起動

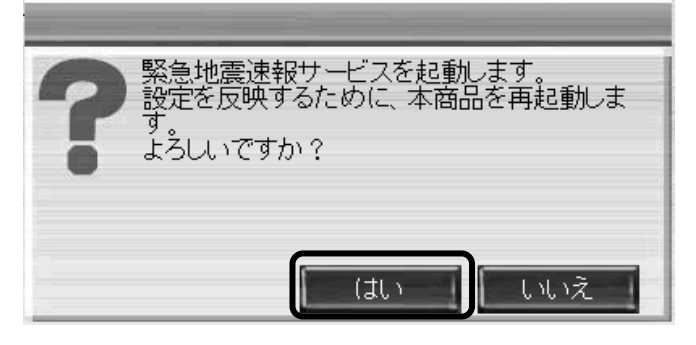

サービスを停止するには、[はい]ボタンにタ ッチしてください。[はい]ボタンにタッチ 後、本商品が再起動します。再起動するまで しばらくお待ちください。

# 7章 Mac アドレスの確認方法

緊急地震速報サービスの契約時に Mac アドレスの登録が必要になります。 以下の手順で本商品のMac アドレスを確認することができます。

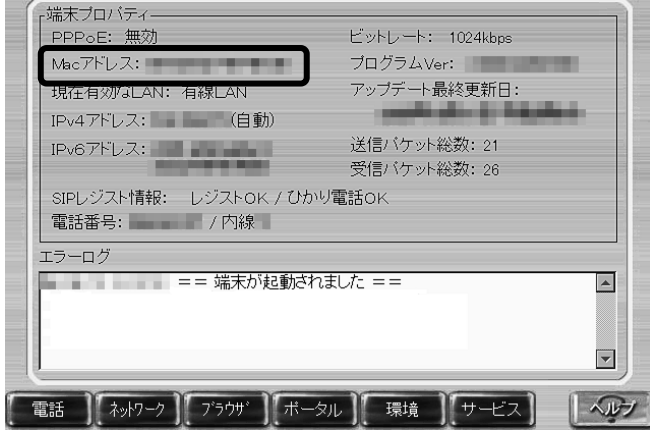

[ツール]→[各種設定]の順にボタンに タッチすると、本画面が表示されます。 Mac アドレス欄に記載されている値が本商品 の Mac アドレスになります。

# エラーメッセージ一覧

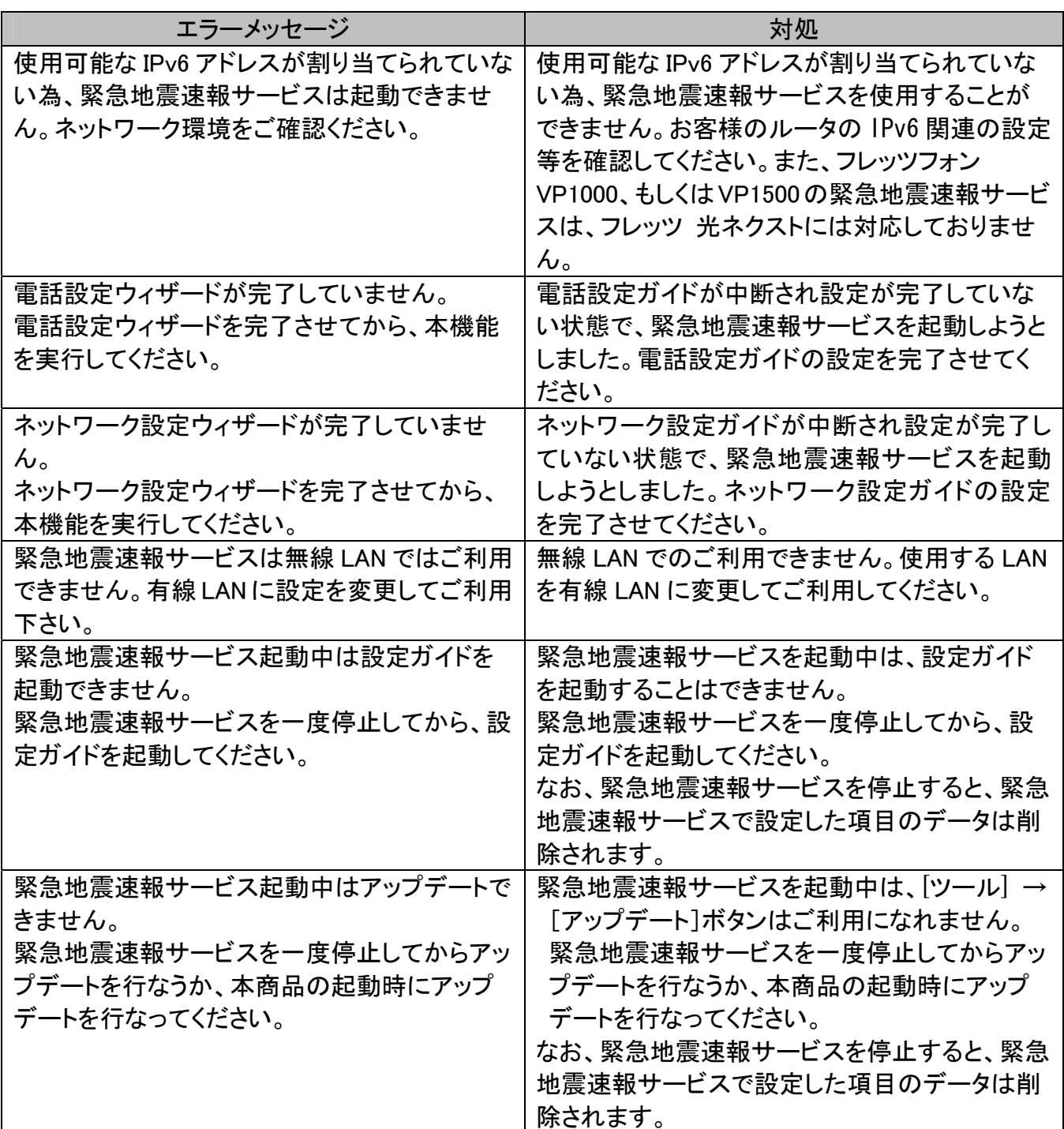

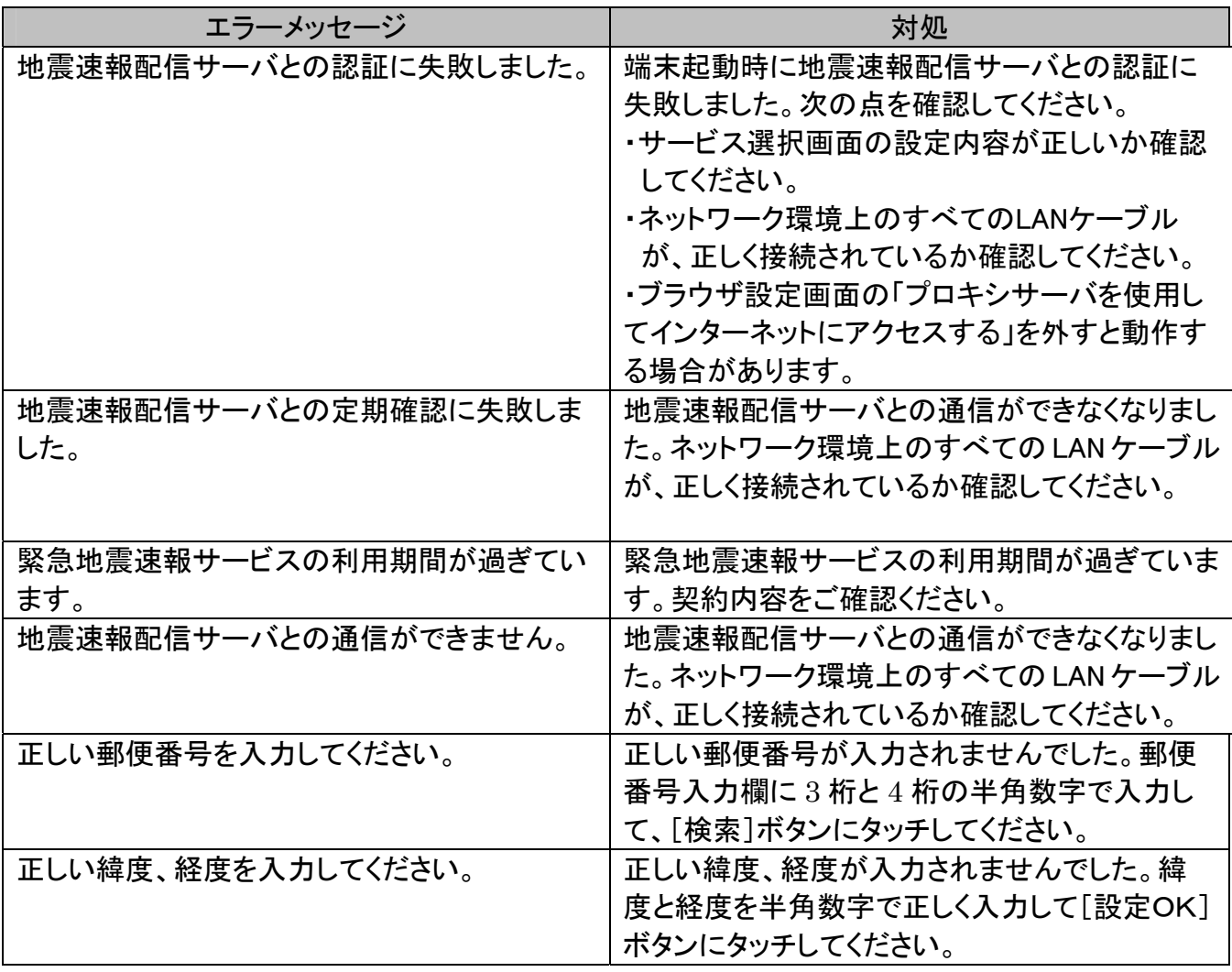

#### ご利用上の注意点

- ●緊急地震速報サービスご利用時の注意点
	- ◆電話発信しているときに、地震速報を受信した場合、発信処理を中断して、地震速報を通 知します。
	- ◆電話着信中に地震速報を受信した場合、着信処理を中断して、地震速報を通知します。
	- ◆システムの負荷により、地震速報の通知までに時間がかかる場合があります。また、地震 速報表示画面の表示が著しく遅くなる場合があります。
	- ◆メッセージなどが表示されている場合には、メッセージやその画面を閉じるまで地震速報 表示画面が表示されない場合があります。
	- ◆本商品の時間情報が正しく設定されていない場合や地震速報を受信できない場合、正しく 地震速報を通知できません。
	- ◆緊急地震速報サービス待ち受け画面上に表示される地震の発生日時と地震速報一覧内の 発生日時は一致しない場合があります。
	- ◆緊急地震速報サービスが利用できる状態になっていても次のような場合は、地震速報の通 知を受けることができません。
		- ・ブラウザまたはメモ帳で印刷中
		- ・起動中(再起動、シャットダウンの処理中)
		- ・タッチパネル補正中
		- ・緊急地震速報サービス設定画面起動中(起動して表示した後は受信可能)
	- ◆通話中やハンドセット(オプション)を接続し、ハンドセットを取り上げているときなど 地震速報の音が聞こえません。
	- ◆音が鳴っているときに地震速報を受信すると、音量が変わる場合があります。
	- ◆地震速報表示画面中は本商品のボタンを押さないでください。メッセージが表示されたり、 地震速報表示画面が正常に表示されない場合があります。
	- ◆緊急地震速報サービス起動中は、定期的に地震速報配信サーバと通信しておりますので、 LAN ケーブルを抜かないでください。
	- ◆フレッツフォン VP1000 で[ツール]→[各種設定]→[環境]で「本体スピーカ」を[O FF]に設定すると本体スピーカからの音を出力しません。よって地震速報を受信したと きの音声も本体スピーカから出力されません。
	- ◆各設定画面において[設定OK]ボタンにタッチする前にヘルプ画面を表示すると設定途 中の設定値は取り消されます。再度設定をやり直してください。
	- ◆メモ帳の共有を開始するときやシステムに大きな負荷がかかっているときに、地震速報を 受信するとエラーメッセージが表示される場合があります。この場合は、本商品を再起動 してください。
	- ◆ブラウザやメモ帳で印刷するときは、印刷開始のダイアログで[はい]ボタンをタッチし た後は、印刷終了まで画面に表示されているボタンをタッチしたり、本体ボタンを押した りしないでください。本商品が正しく動作しなくなったり、システムに大きな負荷がかか り動作が著しく遅くなったり、停止する場合があります。
		- その場合は、[ツール]→[再起動]ボタンにタッチして本商品の再起動を行ってください。 フレッツフォン VP1500 では本商品の電源ボタンを押下することでも本商品の再起動を行 なうことができます。
		- 本商品を再起動できないときは、ACアダプタの電源コードを抜いて電源を入れ直してく ださい。電源を入れ直すときは、約 30 秒以上経ってから入れ直してください。

#### お問い合わせ

本商品の接続・設定・お取扱い方法等に関する相談は、「NTT 東日本 光サポートセンタ」 「NTT 西日本ビジュアル・サポート・デスク (VSD) 」へお問い合わせください。

本商品の接続・設定・お取扱い方法等に関する相談は、下記へお問い合わせください。

**●NTT 東日本エリア(北海道、東北、関東、甲信越地区)でご利用のお客さま** 

NTT 東日本 光サポートセンタ

電話番号: 0120-970492(通話料無料)

受付時間: 9:00~21:00/年中無休。

ただし年末年始 (12 月 29 日~1月3日)は休業とさせていただきます。 ※携帯電話・PHS・050IP 電話からご利用の場合は、下記にお問い合わせください。 電話番号: 03-5667-7035(通話料がかかります)

●NTT 西日本エリア(東海、北陸、近畿、中国、四国、九州地区)でご利用のお客さま

NTT 西日本 ビジュアル・サポート・デスク (VSD)

電話番号: 000 0120-710494 (通話料無料)

受付時間: 9:00~21:00/年中無休。

ただし年末年始 (12 月 29 日~1月3日)は休業とさせていただきます。 ※携帯電話・PHS・050IP 電話からご利用の場合は、下記へお問い合わせください。 電話番号: 06-6310-3739(通話料がかかります)

# MEMO

# MEMO